# MOMAP

# Tutorial 03

Fluorescence Spectrum Calculation Herzber-Teller effect

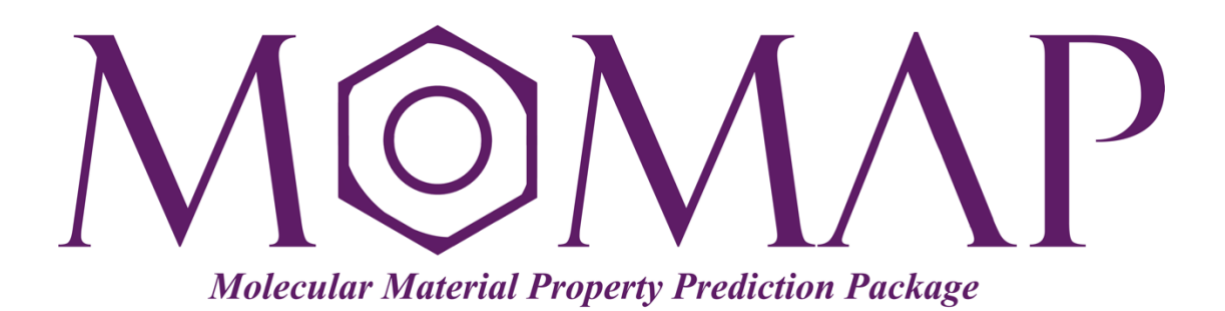

# Version 2019

September, 2019

## MOMAP Tutorial 03

#### **Edited by:**

Dr. Qikai Li

Dr. Yingli Niu

Ms. Lihui Yan

#### **Last modified on Sep 28, 2024 by:**

Dr. Qikai Li

Released by Hongzhiwei Technology (Shanghai) Co., Ltd and Z.G. Shuai Group The information in this document applies to version 2019 of MOMAP

# **MOMAP Tutorial**

## - Fluorescence Spectrum Calculation

**Porphine** or porphin is a organic chemical compound with formula C<sub>20</sub>H<sub>14</sub>N<sub>4</sub>. The molecule consists of four pyrrole-like rings joined by four methine (=CH−) groups to form a larger macrocycle ring, which makes it the simplest of the tetrapyrroles. It is an aromatic and heterocyclic compound, solid at room temperature.

MOMAP is able to simulate fluorescence spectrum and calculate the corresponding radiative decay rate constant based on the TVCORF\_SPEC and TVSPEC\_SPEC subprograms. The TVCORF\_SPEC subprogram is used to calculate thermal vibration correlation function (TVCF), while the TVSPEC\_SPEC subprogram is used to simulate fluorescence spectrum.

To begin the TVCORF SPEC and TVSPEC SPEC calculations, we need the evc results. The evc calculation can use outputs from other QC programs, such as Gaussian, TURBOMOLE, ChemShell, Dalton, MOLPRO, DFTB and MOPAC etc. It can also read data from the output files, including vibrational frequencies and force constant matrix, and calculate normal mode displacement, Huang-Rhys factor, reorganization energy and Duschinsky rotation matrix between initial and final electronic states under both internal coordinate and Cartesian coordinate.

The basic steps involved in the calculations are as follows:

- 1. Gaussian calculations
- 2. Vibration analysis etc.
- 3. Fluorescence spectrum calculation

### **Contents**

<span id="page-2-0"></span>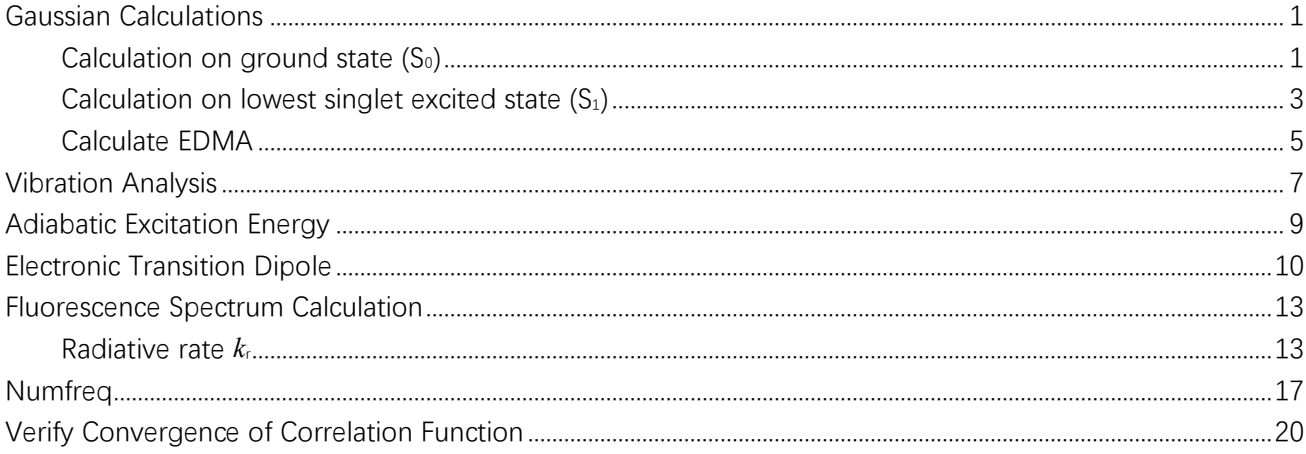

# **Gaussian Calculations**

### <span id="page-3-0"></span>Calculation on ground state (S<sub>0</sub>)

Once the initial geometry is obtained, we have to find the optimized S<sub>0</sub> geometry. The route section is set as **#p opt freq b3lyp/6-31g\***, which indicates an optimization calculation at B3LYP/6-31G\* level.

The initial geometry gaussian  $S_0$  input file (porphine-s0.com) is as follows:

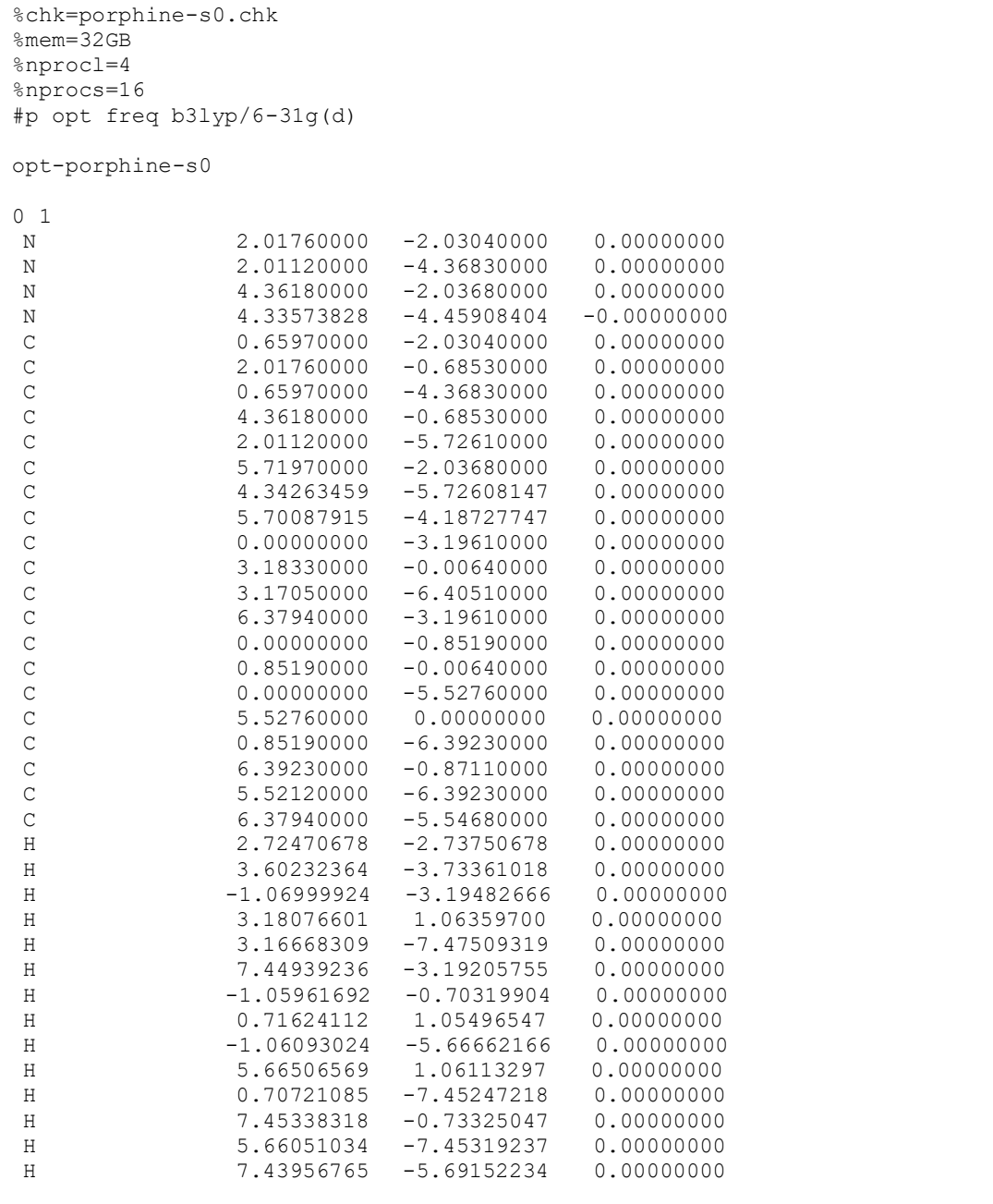

We use g09 or g16 to do the geometry optimization.

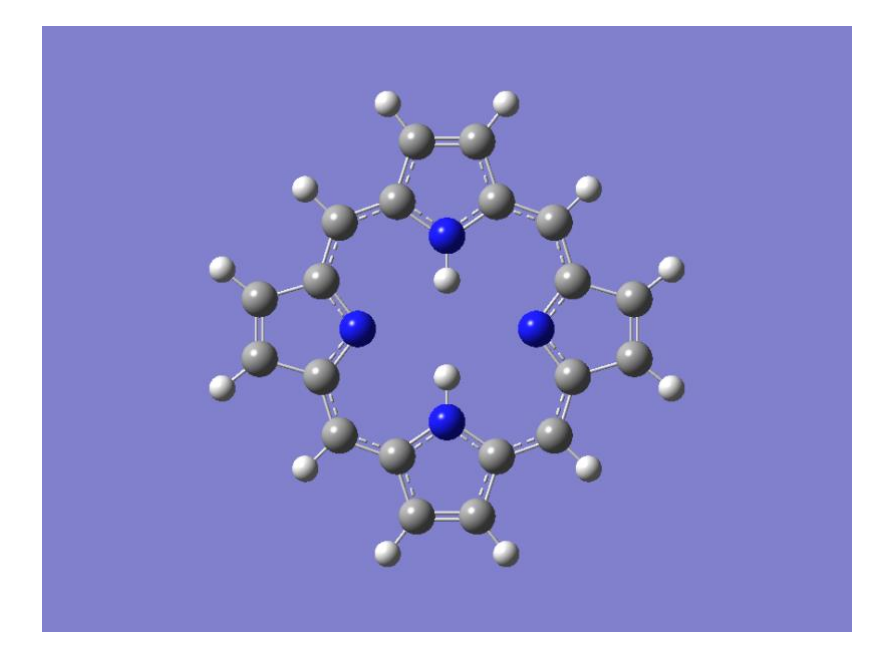

Fig. 1 Optimized S0 geometry

## <span id="page-5-0"></span>Calculation on lowest singlet excited state (S<sub>1</sub>)

Now the optimized S<sub>0</sub> geometry is obtained, we can start optimizing S<sub>1</sub> geometry using the optimized S<sub>0</sub> geometry as the initial structure. The route section is set as **#p td opt freq b3lyp/6-31g\***, which indicates an optimization calculation at B3LYP/6-31G\* level using the TDDFT method.

The initial gaussian  $S_1$  input file (porphine-s1.com) is as follows:

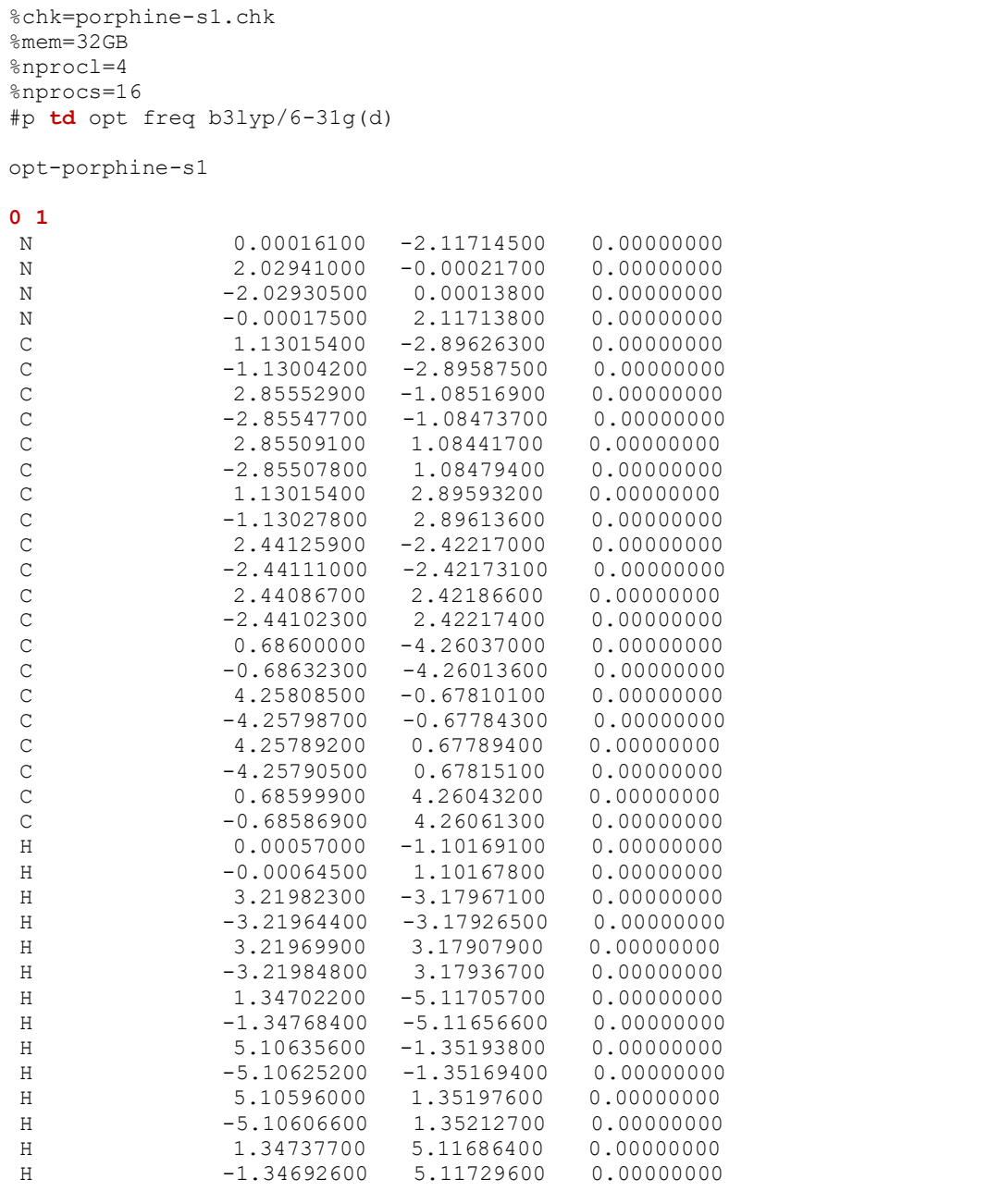

Again, we use g09 or g16 to do the  $S_1$  optimization.

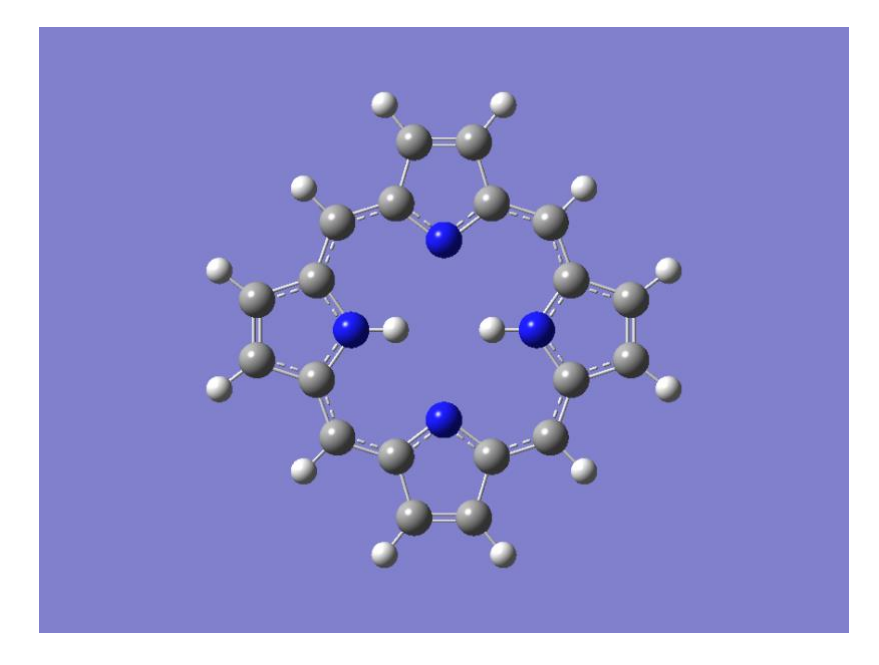

Fig. 2 Optimized  $S_1$  geometry

**TIPS**: To obtain the optimized ground state geometry, use **Gaussview** to open porphine-s0.log file, and save as porphine-s1.com. Then, modify the first few lines of porphine-s1.com to suit for  $S_1$  optimization.

### <span id="page-7-0"></span>Calculate EDMA

After finding the optimized  $S_0$  geometry, we can calculate EDMA at this geometry. The route section is set as:

#### **#p td b3lyp/6-31g(d)**

The gaussian EDMA input file (porphine-edma.com) is shown as follows:

```
%chk=porphine-edma.chk
%mem=32GB
%nprocl=1
%nprocs=16
#p td b3lyp/6-31g(d)
edma-porphine
0 1
N 0.00016100 -2.11714500 0.00000000
N 2.02941000 -0.00021700 0.00000000
N -2.02930500 0.00013800 0.00000000
N -0.00017500 2.11713800 0.00000000
C 1.13015400 -2.89626300 0.00000000
C -1.13004200 -2.89587500 0.00000000
C 2.85552900 -1.08516900 0.00000000
C -2.85547700 -1.08473700 0.00000000
C 2.85509100 1.08441700 0.00000000<br>C 2.85509100 1.08441700 0.00000000
C -2.85507800 1.08479400 0.00000000
C 1.13015400 2.89593200 0.00000000<br>C -1.13027800 2.89613600 0.00000000
             C -1.13027800 2.89613600 0.00000000
C 2.44125900 -2.42217000 0.00000000
C -2.44111000 -2.42173100 0.00000000
C 2.44086700 2.42186600 0.00000000
\begin{array}{cccc} \text{C} & -2.44102300 & 2.42217400 & 0.000000000 \\ \text{C} & 0.68600000 & -4.26037000 & 0.000000000 \end{array}0.68600000 - 4.26037000C -0.68632300 -4.26013600 0.00000000<br>C 4.25808500 -0.67810100 0.00000000
C 4.25808500 -0.67810100
C -4.25798700 -0.67784300 0.00000000
C 4.25789200 0.67789400 0.00000000
C -4.25790500 0.67815100 0.00000000
C 0.68599900 4.26043200 0.00000000
C -0.68586900 4.26061300 0.00000000<br>H 0.00057000 -1.10169100 0.00000000
H 0.00057000 -1.10169100 0.00000000
H -0.00064500 1.10167800 0.00000000
H 3.21982300 -3.17967100 0.00000000
H -3.21964400 -3.17926500 0.00000000
H 3.21969900 3.17907900 0.00000000
H -3.21984800 3.17936700 0.00000000
H 1.34702200 -5.11705700 0.00000000
H -1.34768400 -5.11656600 0.00000000
H 5.10635600 -1.35193800 0.00000000
H -5.10625200 -1.35169400 0.00000000
H 5.10596000 1.35197600 0.00000000<br>H -5.10606600 1.35212700 0.00000000
H -5.10606600 1.35212700
H 1.34737700 5.11686400 0.00000000
H -1.34692600 5.11729600 0.00000000
```
Again, we use g09 or g16 to do the EDMA calculation.

Now, all the Gaussian related calculations are done.

In the following calculations, we need the gaussian \*.fchk files, we use the Gaussian built-in command **formchk** to generate the \*.fchk file based on output \*.chk. The \*.fchk file contains readable force constant matrix information that is needed in dushin calculation.

- \$ formchk porphine-s0.chk
- \$ formchk porphine-s1.chk
- \$ formchk porphine-edma.chk

**TIPS**: To do EDMA calculation, use **Gaussview** to open porphine-s0.log file, and save as porphineedma.com. Then, modify the first few lines of porphine-edma.com to suit for EDMA calculation.

# <span id="page-9-0"></span>**Vibration Analysis**

The evc calculation requires the basic information on initial and final electronic states. Thus, to begin an evc calculation, you need to designate the related file names in MOMAP input file (i.e., momap.inp).

For the Gaussian output files, you have to provide the corresponding .fchk files as well, as done in the last section. The numfreq-es.out file is obtained from the later Numfreq calculation.

The momap.inp for evc calculation is straightforward and is shown as follows:

```
[evc]$ cat momap.inp
d\circ evc = 1 \qquad # toggle dushin rotation effect, 1 or 0
&evc
 ffreq(1) = "porphine-s0.log"  # log file of ground stateffreq(2) = "porphic-s1.log" # log file of excited state ffdipd = "numfreq-es.out" # derivative file of transition dipole moments from numfreq calc.
/
```
**TIPS**: In each directory, there exists a README file, just follow the instructions in README to carry out the operations. For example, the README in evc is shown as follows:

```
 How to run MOMAP
1) Copy the following gaussian files from upper directory:
   ../gaussian/porphine-s0.fchk 
   ../gaussian/porphine-s0.log 
   ../gaussian/porphine-s1.fchk 
   ../gaussian/porphine-s1.log
  ../numfreq/PES-0/numfreq-es.out
  to this directory.
2) Change momap.inp accordingly.
3) Run MOMAP to do the calculation by the following command:
    ./run
```
Copy the following gaussian output files from upper directory:

```
 ../gaussian/porphine-s0.fchk
```

```
 ../gaussian/porphine-s0.log
```
../gaussian/porphine-s1.fchk

```
 ../gaussian/porphine-s1.log
```
../numfreq/PES-0/numfreq-es.out

to this evc work directory.

A run file is also created, and is shown as follows:

```
#!/bin/sh
momap -input momap.inp -np 4
```
Users may modify the run file, for example, by changing the np option from 4 to 8, and perform the calculation by running the script file:

\$ ./run

The result files are as follows:

```
[evc]$ ls
evc.cart.abs evc.dint.dat evc.out nodefile porphine-s1.fchk
evc.cart.dat evc.dx.v.xyz evc.vib1.xyz numfreq-es.out porphine-s1.log
evc.cart.dip evc.dx.x.com evc.vib2.xyz porphine-s0.fchk README
evc.dint.abs evc.dx.x.xyz momap.inp porphine-s0.log run
```
Note that if one uses the Gaussian g16 to do the calculations, the process can be greatly simplified without doing the time-consuming Numfreq calculation as mentioned later. As with Gaussian g16, by default, the force constants are determined analytically if possible, by single numerical differentiation for methods for which only first derivatives are available, and by double numerical differentiation for those methods for which only energies are available. Please refer to the Freq keyword in the Gaussian g16 manual for more details.

Thus, one can simply add a line, e.g.,  $ftdipd = "porphisme-s1.loq"$  in the momap.inp file.

```
[evc]$ cat momap.inp
\alpha = 1 \alpha = 1 \beta = 1 \beta = 1 \beta = 1 \beta = 1 \beta = 1 \beta = 0&evc
 ffreq(1) = "porphine-s0.log" # log file of ground state
 ffreq(2) = "pophine-s1.log" # log file of excited state
  ffdipd = "porphine-s1.log" \# derivatives of transition dipole moments from q16 calc.
/
```
Then, one can do the evc calculation as usual.

- ➢ **evc.cart.dat**: includes frequency, Huang−Rhys factor, and Duschinsky matrix (Cartesian coordinate system).
- ➢ **evc.dint.dat**: includes frequency, Huang−Rhys factor, and Duschinsky matrix (D solved by using internal coordinate system).
- ➢ **evc.cart.abs**: Duschinsky matrix file, used to plot 2D Duschinsky figure.
- ➢ **evc.cart.inp**: Projection of derivatives of transition dipoles to normal modes.
- ➢ **evc.dx.x.com**: Molecular overlapping figure of two electron states (viewed by using Gaussview)
- ➢ **evc.dx.x.xyz**: Molecular overlapping figure of two electron states (viewed by using Jmol)
- ➢ **evc.dx.v.xyz**: Molecular displacement vectors of two electron states (viewed by using Jmol)
- ➢ **evc.vib1.xyz**: Molecular vibrational vectors at ground state (viewed by using Jmol)
- ➢ **evc.vib2.xyz**: Molecular vibrational vectors at excited state (viewd by using Jmol)
- ➢ **evc.out**: evc log file
- ➢ **numfreq-es.out**: derivative file of transition dipole moments

Except for  $ffreq(1)$  and  $ffreq(2)$  parameters, the evc program also allows user to project reorganization energy onto the internal coordinate, to take account of isotope effect, and to configure many other advanced settings etc., please refer to the **MOMAP User Guide** for details.

Please check the reorganization energy results between evc.cart.dat and evc.dint.dat. If the energy difference is small (< 1000 cm<sup>-1</sup>), then use the results in evc.cart.dat to do the next calculations. However, if the energy difference is large, then use evc.dint.dat to do the next calculations.

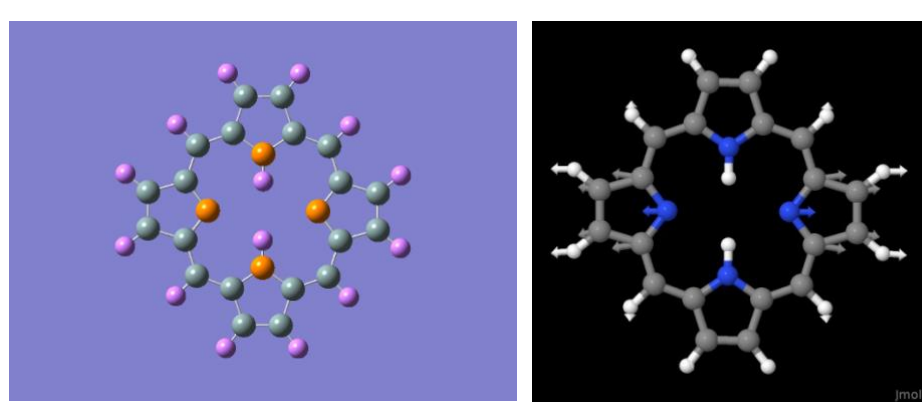

**evc.dx.x.com evc.dx.v.xyz**

**Electron vibration coupling**

## <span id="page-11-0"></span>**Adiabatic Excitation Energy**

Before we can calculate the Fluorescence Spectrum, we need to known the adiabatic excitation energy  $E_{ad}$ . The adiabatic excitation energy is the energy difference between the relaxed excited state energy and the ground state energy.

From the  $S_0$  Gaussian log file, locate the last line with "SCF Done" in the output porphine-s0.log file in order to find the single point energy at the optimized  $S_0$  geometry.

For example, you may use the following commands: \$ cat porphine-s0.log | grep "SCF Done"

In this example, the last line with "SCF Done" is like the following:  $SCF$  Done:  $E(RB3LYP) = -989.551251544$  A.U.

Thus, we have the energy  $E_{gs}$  at optimized ground state geometry:

 $E_{gs}$  = - 989.551251544 a.u.

From the S<sub>1</sub> Gaussian log file, locate the last line with "Total Energy, E(TD-HF/TD-KS)" in the output porphine-s1.log file in order to find the single point energy at the optimized  $S_1$  geometry.

For example, you may use the following commands:

\$ cat porphine-s1.log | grep "Total Energy, E(TD-HF/TD-KS)"

In this example, the last line with "Total Energy,  $E(TD-HF/TD-KS)$ " is like the following:

Total Energy,  $E(TD-HF/TD-KS) = -989.468129912$ 

Then, we have the single point energy  $E_{\text{es}}$  at the optimized  $S_1$  geometry:

 $E_{es}$  = - 989.468129912 a.u.

From the above obtained ground state  $S_0$  and excited state  $S_1$  energies, we can obtain the adiabatic excitation energy Ead: -

 $E_{\text{ad}} = E_{\text{es}} - E_{\text{gs}} = [(-989.468129912) - (-989.551251544)]$  a.u

= **0.083122** a.u

**TIPS**: To find the energies, users may use **Gaussview** to open the Gaussian log file, from the menu item **Results** | **Summary** to obtain the value, which is valid for both the ground state and excited state.

## <span id="page-12-0"></span>**Electronic Transition Dipole**

The Gaussian log file for the optimized  $S_1$  excited state has already included the Dipole Square of Electronic Transition Dipole Absorption (EDMA) and the Dipole Square of Electronic Transition Dipole Emission (EDME) information.

Open porphine-s1.log file with vim, for example, search the string "transition electric dipole moments", the first match is shown as follows:

```
1258 Excited states from <AA, BB:AA, BB> singles matrix:
     1259
1260
1261 IPDM for each excited state written to RWF 633
1262 Ground to excited state transition densities written to RWF 633
1263 Ground to excited state transition electric dipole moments (Au):
1264
           state
                        \mathsf{x}Y
                                               Z
                                                       Dip. S.
                                                                   0sc.1265
            \mathbf{1}0.0006-0.00530.00000.00000.00001266
                                                       0.00010.0000\overline{2}0.0121-0.00050.00001267
            \overline{3}-0.0021-2.27100.00005.15740.42171268 Ground to excited state transition velocity dipole moments (Au):
1269
           state
                        \mathsf{X}Y
                                               Z
                                                       Dip. S.
                                                                   Osc.
1270
                     -0.0001-0.00420.00000.0001\mathbf{1}0.00001271
            \overline{2}-0.00380.00000.00000.00000.0001
            \overline{\mathbf{3}}0.00020.25930.00000.06720.3654
1272
1273 Ground to excited state transition magnetic dipole moments (Au):
1274
          state
                        \timesY
                                               \overline{z}1248,26
```
Focus on the "Dip. S." column, this is the Dipole Square of the calculated Electronic Transition Dipole Absorption (EDMA), take note the value of the first excited state, i.e., 0.0000.

Thus, we have EDMA = **0.0** Debye in this case, we will fix it later on.

If the Linux command vim is used, then press **SHIFT + N**, the search jumps to the last occurrence of "transition electric dipole moments", shown as follows:

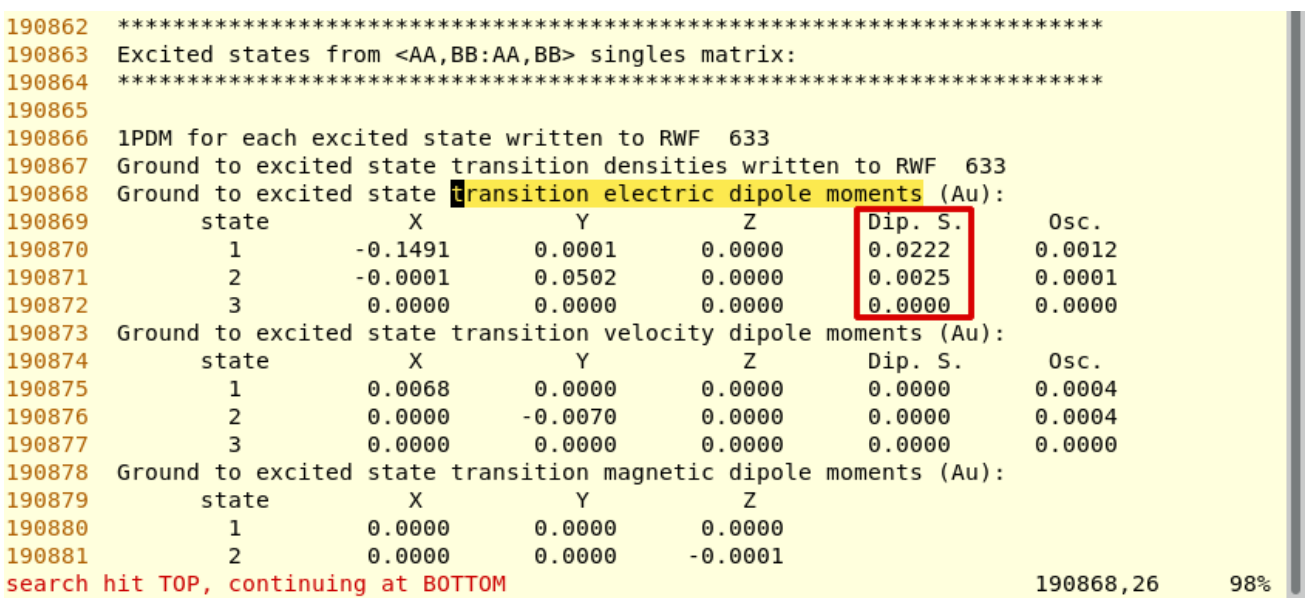

Again, focus on the "Dip. S." column, this is the Dipole Square of the calculated Electronic Transition Dipole Emission (EDME), take note the value of the first excited state, i.e., 0.0649. Thus, we have:

$$
\mu_{\text{trans}} = \sqrt{\mu_{\text{trans}}^2} = \sqrt{0.0222} \text{ a.u.} = 0.148997 \text{ a.u.}
$$

= 0.148997 a.u.×2.5417 Debye/a.u.

= 0.378705 Debye

Thus, we have EDME = **0.378705** Debye.

**TIPS**: If the optimization and frequency calculations are separate, then the data of EDME and EDMA should be taken from the log file of excited state geometry optimization.

As can be seen, the obtained EDMA is 0, thus, we need to calculate the EDMA by other means, as shown in the following descriptions, the results are put in porphine/gaussian-symm directory.

We first assign symmetry to the ground state  $S_0$  geomitry, then do optimization. Use Gaussview to open the initial  $S_0$  configuration, click  $Tools$  | Point Group... to define symmetry, as shown in the following figure:

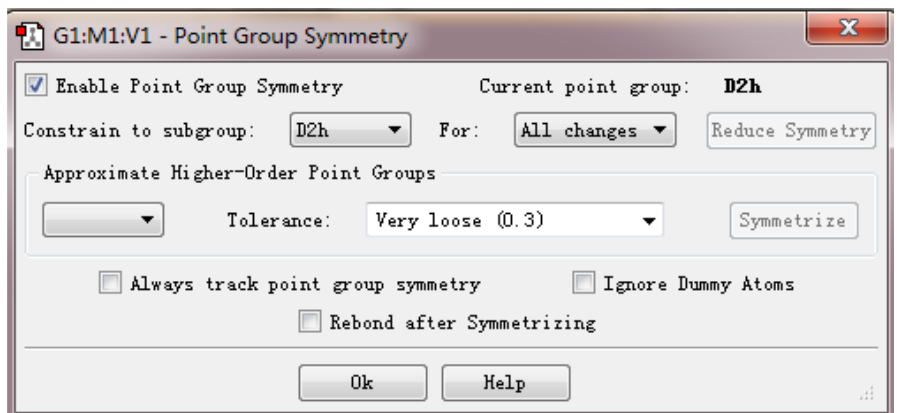

From Gaussview, save as the Gaussian input file porphine-s0.com, then do an So optimization. When the optimization finishes, load porphine-s0.log into Gaussview and save the optimized geometry as porphine-edma.com. Next, do a **td** calculation to obtain the porphine-edma.log. From the file porphine-edma.log, search the string "transition electric dipole moments", we have:

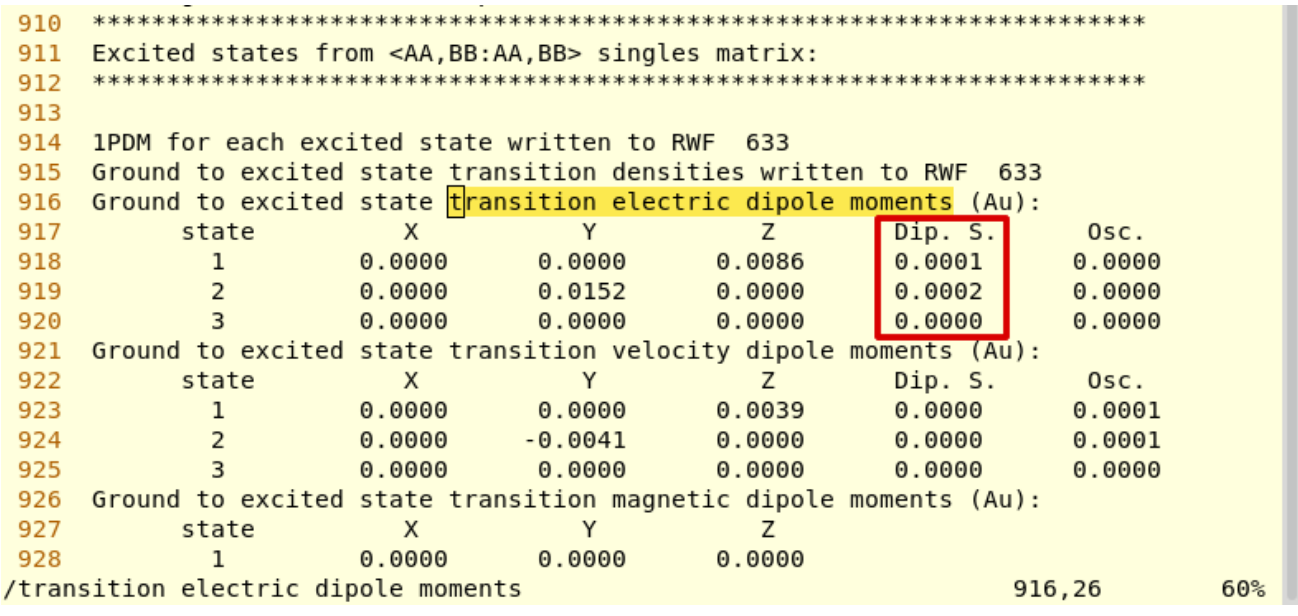

$$
\mu_{\text{trans}} = \sqrt{\mu_{\text{trans}}^2} = \sqrt{0.0001} \text{ a.u.} = 0.01 \text{ a.u.}
$$

= 0.01 a.u.×2.5417 Debye/a.u.

= 0.025417 Debye

Thus, we have  $EDMA = 0.025417$  Debye.

## <span id="page-15-0"></span>**Fluorescence Spectrum Calculation**

#### <span id="page-15-1"></span>Radiative rate *k*<sup>r</sup>

Next, we create a directory kr and go to that directory.

Copy the following evc files from upper directory:

../evc/evc.cart.dat

```
 ../evc/evc.cart.dip
```
to this kr work directory.

Create a momap.inp with its contents as follows:

```
[kr]$ cat momap.inp
do spec tvcf ft = 1 \qquad \qquad \qquad \qquad \qquad \qquad \qquad \qquad \qquad \qquad \qquad \qquad \qquad \qquad \qquad \qquad \qquad \qquad \qquad \qquad \qquad \qquad \qquad \qquad \qquad \qquad \qquad \qquad \qquad \qquad \qquad \qquad \qquad \qdo_spec_tvcf_spec = 1 # toggle fluorescence spectrum calcluation, 1 or 0
&spec_tvcf
 DUSHIN = .t. \qquad \qquad \qquad # \text{ toggle Duschinsky rotation effect, t. or f.}HERZ = .t. \qquad \qquad # \text{ toggle Herzber-Teller effect, t. or f.}Temp = 300 K # temperaturetmax = 3000 fs t + integration time
 dt = 0.01 fs \# integration timestep
 Ead = 0.083122 au \qquad \qquad \# adiabatic excitation energy
 EDMA = 0.025417 debye # electronic dipole moment of absorption (GS)
 EDME = 0.378705 debye # electronic dipole moment of emission (ES)
 DSFile = "evc.cart.dat" # input dushin file name<br>
DDplFile = "evc.cart.dip" # derivative file of transi
                = "evc.cart.dip" # derivative file of transition dipole moments
 Emax = 0.3 au + upper bound of spectrum frequency
  dE = 0.00001 au \qquad \qquad + output energy interval
 logFile = "spec.tvcf.log" # output file for logging
   FtFile = "spec.tvcf.ft.dat" # output file for correlation function info
  FoFile = "spec.tvcf.fo.dat" # output file for spectrum function info
  FosFile = "spec.tvcf.spec.dat" # output file for spectrum info
/
```
Also create a run file and change it with execution attribute (e.g., chmod  $a+rx$  run), the run file is shown as follows:

#!/bin/sh momap -input momap.inp -np 4 &> log &

Users may modify the run file, for example, by changing the np option from 4 to 8, and perform the calculation by running the script file:

\$ ./run

When the calculation finishes, the result files are shown as follows:

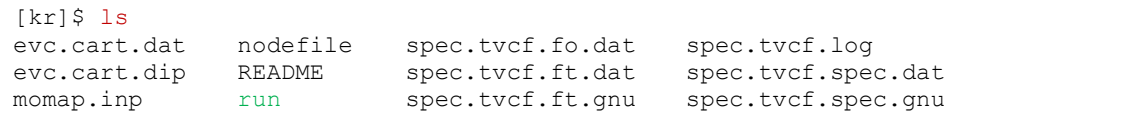

The radiative decay rate constant can be found at the end of spec.tvcf.log file, while the fluorescence spectrum information can be obtained from spec.tvcf.spec.dat.

From the end of spec.tvcf.log file, we obtain the radiative rate is  $1.57621496\times10^8$  s<sup>-1</sup> by considering the Herzber-Teller effect, as shown below:

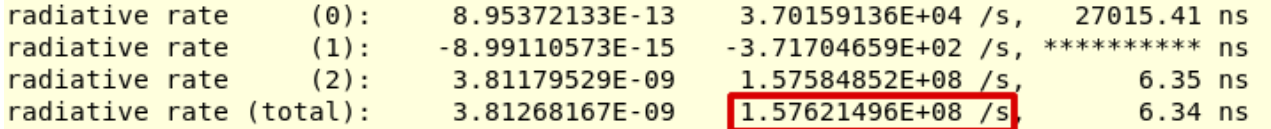

However, if the Herzber-Teller effect is not taken into account, the radiative rate would be **2.3850892310<sup>5</sup>** s -1 , as shown below:

```
is: 18073.00400 cm-1
Vertical Energy
                     \overline{2}Spectra overlap integral = I ( Energy<sup>\sim-1 )</sup>
 I^{\wedge} - 1 =0.00215032 Hartree =
                                           471.94140365 cm-1 =
                                                                       0.05851330 eV
radiative rate (0): 5.76925496E-12
                                              2.38508923E+05 /s,
                                                                   4192.72 ns
```
Plot the data from file spec.tvcf.spec.dat by using columns 3, 5, and 6, in Linux, we can use **Gnuplot** to do the plotting, the plot script is shown as follows:

```
[kr]$ cat spec.tvcf.spec.gnu
reset
set nogrid
set lmargin 10
set pointsize 1.0
set encoding iso_8859_1
set term postscript eps enhanced color 20
set xlabel "Wave number, cm^{-1}" offset 0,0
set ylabel "Intensity, a.u." offset 0,0
set xtics nomirror
set ytics nomirror
set xrange [15500:19500] 
set yrange [0:1.15]
set output "spec.tvcf.spec.eps"
plot \
"spec.tvcf.spec.dat" u 3:5 t "Absorption" w 1 \text{ lw } 3 lt 1, \n\end{bmatrix} "" u 3:6 t "Emission" w l lw 3 lt 2
```
Then use the following commands to generate the correlation and spectrum plots:

```
$ gnuplot *.gnu
$ ps2png *.eps
```
Or if your gnuplot has terminal pngcairo, then you can generate the png files in one step:

```
$ gnuplot *.gnu-png
$ display *.png
```
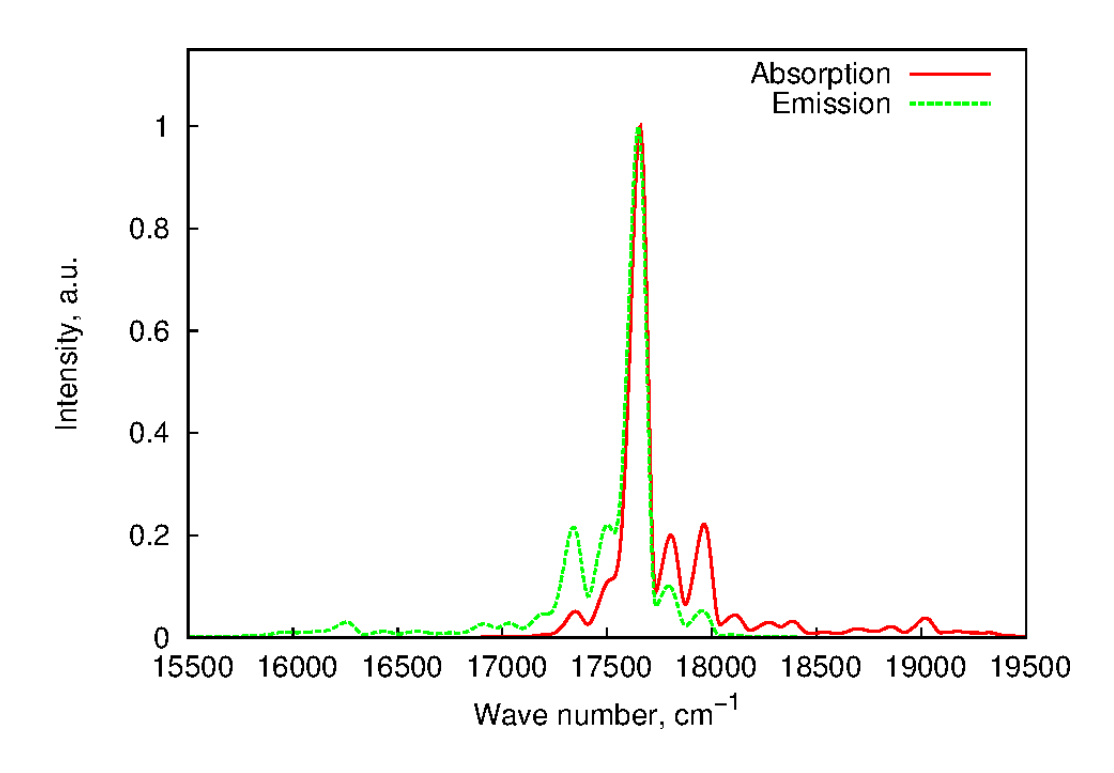

Fig. 4 Absorption and emission spectrum

The script ps2png is used to convert a .eps file to .png file, with its contents as follows:

```
$ cat ~/bin/ps2png
#!/usr/bin/perl -w
#
# ps2png [resolution] file...
#
# Convert a postscript file to PNG, using the gs (GhostScript) command. The
# resolution defaults to 200, which is a readable compromise for most screens.
# The files should be postscript files. You can omit a .ps suffix and we'll
# assume it.
# Author: John Chambers <jc@trillian.mit.edu>
$ENV{LD_LIBRARY_PATH} = '/usr/X11R6/lib/:/usr/eecs/lib:/usr/lib:/usr/lib/aout';
if ( @ ARGV == 0 )
{
    print "Usage: ps2png [resolution] file...\n";
    exit $?; 
}
if (($res = $ARGV[0]) =~ /\^{\dagger} (shift @ARGV} else {$res = 200}
file: for $file (@ARGV) {
   if ($file =~ /(.*)\.(\w*ps)$/i) {
        $fili = $file;
        $filo = "$1.png";
    } else {
       if (-f ($fili = "$file.ps" )) {$filo = "$file.png";
        } elsif (-f ($fili = "$file.eps")) {$filo = "$file.png";
        } elsif (-f ($fili = "$file.PS" )) {$filo = "$file.PNG";
        } else {
           print STDERR "Can't find postscript file for $file.\n";
           next file;
        }
    }
   system "as -q -DNOPAUSE -sDEVICE=ppmraw -r$res -sOutputFile='lpnmcroplpnmtopng > $filo' -- $fili";
   if ($?) {
       print STDERR "Conversion of \"$fili\" failed with exit status $?.\n";
       exit $?;
    }
}
```
**TIPS**: The ps2png script needs the pnmcrop and pnmtopng commands, which can be resolved by installing the netpbm packages:

\$ yum install netpbm netpbm-progs # provide pnmcrop & pnmtopng etc.

## <span id="page-19-0"></span>**Calculate numfreq**

If the Herzber-Teller effect is to be considered, then we need to do numfreq calculation, the running directory is porphine/numfreq. The input files include: porphine-s1.com, input, and nodefile. Here, the porphine-s1.com file is the optimized  $S_1$  geometry.

```
[numfreq]$ cat porphine-s1.com
%chk =porphine-s1.chk 
%mem =32GB 
%nprocl=4
%nprocs=16
#p td(root=1) b3lyp/6-31g(d)
numfreq-porphine-s1
0 1
 N -2.11384400 -0.00001800 0.00000000
 N -0.00006900 -2.05188400 0.00000000
 N 0.00006800 2.05188500 0.00000000
 N 2.11384300 0.00001700 0.00000000
 C -2.89604400 -1.13283300 0.00000000
 C -2.89618900 1.13269100 0.00000000
 C -1.08901100 -2.88277400 0.00000000
 ……
 H 1.35313600 -5.12728300 0.00000000
 H 1.35301400 5.12739100 0.00000000
 H 5.11733400 -1.34781000 0.00000000
 H 5.11722500 1.34805600 0.00000000
```
Similar to the above calculations, first we copy the following files from upper directory:

```
 ../gaussian/porphine-s1.com
```
to the numfreq work directory.

Create a momap.inp with its contents as follows:

```
[numfreq]$ cat input
&control
 Qctype = "gaussian" # QC calculation method: Gaussian
 task = "numfreq" # computing task: numfreq
  fxyz = "porphine-s1.com" # molecular geometry file
 symm = .false. # consider symettry
 dx = 0.01 # can use the default value
/
```
In this example, we use PBS script to submit the jobs. If other job scheduling systems, for example, SLURM, LSF etc., are used, please use numfreq.pbs as a template, and make modifications accordingly. The keywords that need to be modified are: job name (e.g., -N), queue name (e.g., -q), number of nodes (e.g., node=3), processes per node (e.g., ppn=16), installation location of QC calculation software (e.g., Gaussian, qcpath="/home/gaussian/g09/g09"), installation location of MOMAP software (e.g., program="\$HOME/MOMAP/bin/numfreq.sh") etc.

The sample pbs file is shown as follows.

```
#!/bin/sh
#PBS -S /bin/bash
#PBS -N numfreq
#PBS -o stdout.txt
#PBS -j oe
#PBS -q work
#PBS -l nodes=1:ppn=16
#PBS -V
#-------------------------------------------------------------------------------
if [ -z $PBS_O_WORKDIR ]; then
   export PBS_O_WORKDIR=`pwd`
   export PBS_NODEFILE=$PBS_O_WORKDIR/nodefile
   export PBS_NUM_PPN=`cat $PBS_NODEFILE | wc -l`
   export PBS JOBNAME="numfreq"
   export PBS_QUEUE="queue"
fi
#-------------------------------------------------------------------------------
jobname=${PBS_JOBNAME}
username=`whoami`
#-------------------------------------------------------------------------------
cd $PBS_O_WORKDIR
echo $PBS NODEFILE > nodefile
echo "Starting Gaussian run at" `date`
#
echo
echo "PBS variables:"
echo
export | grep PBS
echo
#-------------------------------------------------------------------------------
# run numforce
# qcpath=`which dscf`
#-------------------------------------------------------------------------------
qcpath=`which g09`
#-------------------------------------------------------------------------------
scratch=/tmp/$USER
program=numfreq.sh
posfix=${PBS_JOBNAME}_${PBS_QUEUE}
#--------------------
# Do Gaussian PES scanning
#
#PBS_NUM_PPN=1
$program \setminus-<br>
-
qctype \qquad \qquad "gaussian"
derive<br>-qcpath "$qcpath"
-scratch "$scratch"
-nodefile "nodefile" \
-ncore "$PBS_NUM_PPN" \<br>-recalc "no"
-recalc "no" \
-input "input"
 -task "numfreq"
 -lock "lock $posfix" \
-stop "stop_$posfix"
-test_rs "no" \
-save_chk "yes"<br>-save_chk "yes"
-save_fchk "yes"<br>-search chk "yes"
-search_chk "yes"<br>-coord "yes"
-coord
-scan "yes"<br>-energy "yes"
-energy
-ignore_log_err "no"
#-------------------------------------------------------------------------------
echo "Finished Gaussian run at" `date`
```
Then, perform the calculation by submitting the script file:

\$ qsub numfreq.pbs

Finally, the result files are shown as follows:

```
[numfreq]$ tree ./
./
   - porphine-s1.com
  ├── input
  ├── nodefile
  - numfreq.pbs
   └── PES-0
      ├── coord-00-00.com
      ├── coord-00-00.log
      ├── coord-01-dx.com
       ├── coord-01+dx.com
       ├── coord-01-dx.log
       ├── coord-01+dx.log
       ├── coord-01-dy.com
       ├── coord-01+dy.com
       ├── coord-01-dy.log
       ├── coord-01+dy.log
       ├── coord-01-dz.com
       ├── coord-01+dz.com
       ├── coord-01-dz.log
       ├── coord-01+dz.log
    ……
       ├── coord-18-dx.com
       ├── coord-18+dx.com
      ├── coord-18-dx.log
       ├── coord-18+dx.log
      - coord-18-dy.com
       ├── coord-18+dy.com
      - coord-18-dy.log
       ├── coord-18+dy.log
       ├── coord-18-dz.com
       ├── coord-18+dz.com
       ├── coord-18-dz.log
       ├── coord-18+dz.log
       ├── files.out
       ├── numfreq-es.out
       ├── vibp.xyz
      - vib.xyz
1 directory, 226 files
```
As can be seen, a PES-0 directory is created, and there also exists a numfreq-es.out file. Copy this numfreq-es.out file to your evc work directory. Modify the input file momap.inp, and add keywords ftdipd = "numfreq-es.out"

into the evc block. Then change the keyword Herz to .t.

 $HERZ = .t.$ 

<span id="page-21-0"></span>After running the momap program, you will get evc.cart.dip file, which include the transition dipole in the first line and transition dipole moment derivitives for the other 3N-6 lines.

# **Verify Convergence of Correlation Function**

Correlation function must be converged before obtaining any calculation results. To verify, plot a graph using the first 2 columns in spec.tvcf.ft.dat, which are time and real part of the correlation function (TVCF\_RE). TVCF\_RE should be very close to zero and stop oscillating before it reaches the integration time limit. Figure 7 shows the distribution of a converged correlation function.

The Gnuplot plot script for the figure is shown as follows:

```
[kr]$ cat spec.tvcf.ft.gnu
reset
set nogrid
set lmargin 10
set pointsize 1.0
set encoding iso_8859_1
set term postscript eps enhanced color 20
set xlabel "Time, fs" offset 0,0
set ylabel "TVCF (RE)" offset 0,0
set xtics nomirror
set ytics nomirror
set xrange [-1000:1000] 
set output "spec.tvcf.ft.eps"
plot "spec.tvcf.ft.dat" u 1:2 t "" w l lw 3 lt 1
```
Then use the following commands to generate the graph:

```
$ gnuplot *.gnu
$ ps2png *.eps
Or if your gnuplot has terminal pngcairo,
$ gnuplot *.gnu-png
$ display *.png
```
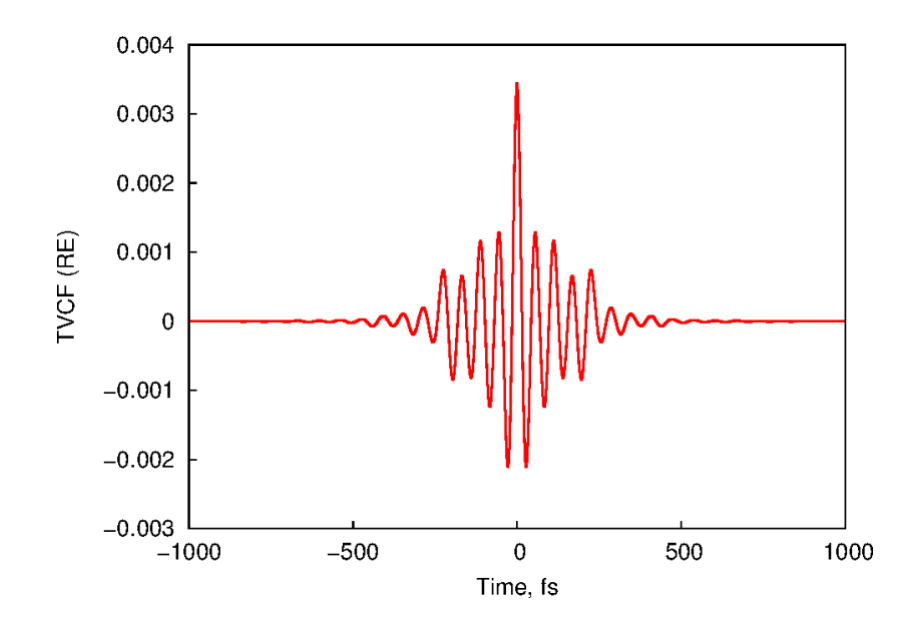

Fig. 7 Distribution of time vs real part of a converged correlation function